# Programmatic Access to Reporting and Insights

Neelavarsha Duddanahalli Kumar Mahesh

**Commercial Marketplace Services team** 

#### Overview

Prerequisites

**Generate Access Token** 

Demo

## Prerequisites

- 1. Be enrolled on the Commercial Marketplace
- 2. Create an Azure AD application
- 3. Associate the Azure AD application to your Partner Center tenant account

curl --location --request POST
'https://login.microsoftonline.com/{TenantId}/oauth2/token' \

- --header 'return-client-request-id: true' \
- --header 'Content-Type: application/x-www-form-urlencoded' \
- --data-urlencode 'resource=https://graph.windows.net' \
- --data-urlencode 'client\_id={client\_id}' \
- --data-urlencode 'client\_secret={client\_secret}' \
- --data-urlencode 'grant\_type=client\_credentials'

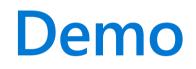

## **Commercial Marketplace Documentation**

Get started with programmatic access to analytics data | Microsoft Learn

### Summary

Prerequisites

**Generate Access Token** 

Demo

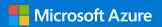

Thank you

© Copyright Microsoft Corporation. All rights reserved.